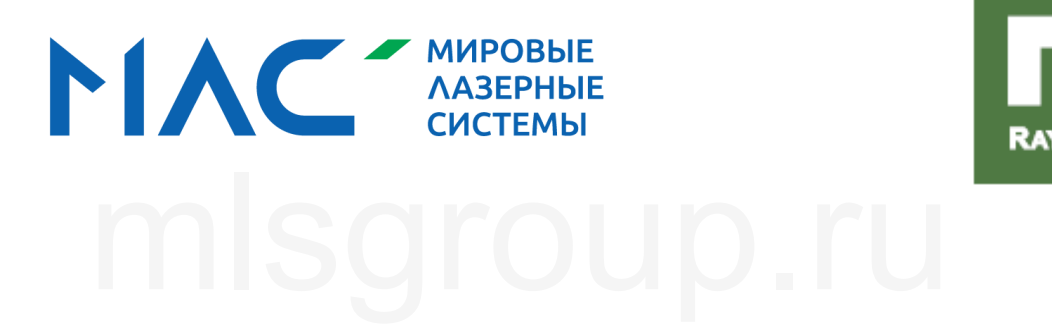

Серия BW290-6D Серия BW290-6D<br>Комплексная лазерная сварочная головка с двойным диапазоном

Инструкция по эксплуатации

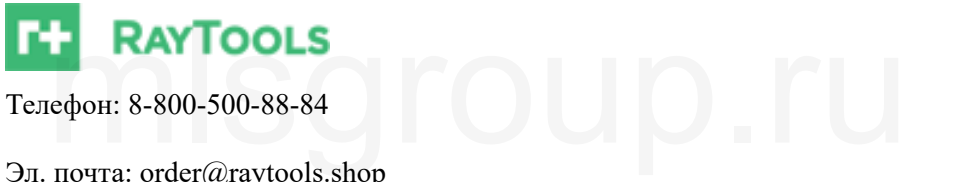

Телефон: 8-800-500-88-84

Эл. почта: order@raytools.shop

Адрес: г. Москва, Проектируемый проезд №4062, дом 6 строение 2

. .

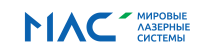

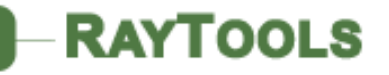

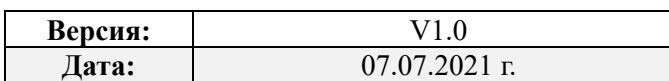

#### История версий:

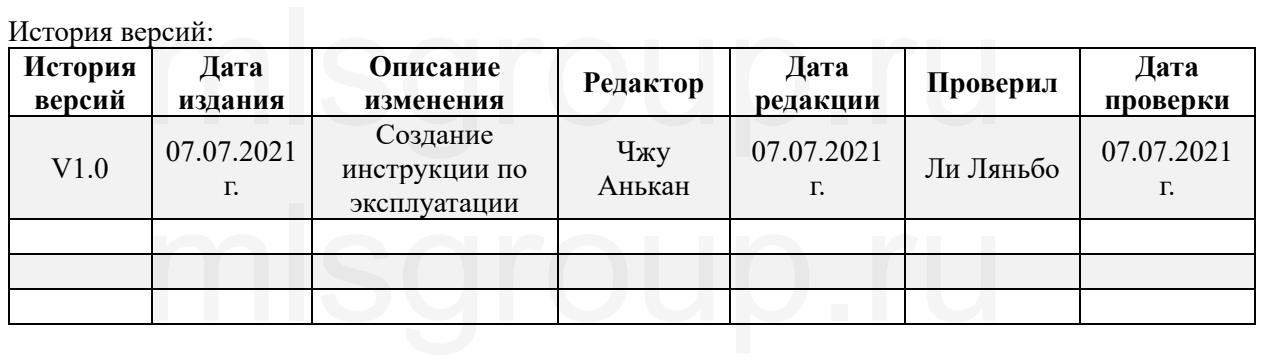

Благодарим Вас за выбор продукции компании!

В настоящей инструкции приведены подробные пояснения по использованию лазерной сварочной головки серии BW290 с двойным диапазоном, включая монтаж, эксплуатацию, техническое обслуживание и пр.; если у Вас есть прочие вопросы, требующие пояснения, можно непосредственно связаться с компанией. игодарим Вас за выбор продукции компании!<br>настоящей инструкции приведены подробные пояснения по использо!<br>головки серии ВW290 с двойным диапазоном, включая монтаж,<br>ре обслуживание и пр.; если у Вас есть прочие вопросы, тр

Перед использованием сварочной головки данной серии и соответствующего оборудования применения.

просим Вас внимательно ознакомиться с настоящей инструкцией, что будет полезно для лучшего их<br>применения.<br>В связи с постоянным обновлением функций продукции полученное Вами изделие может<br>незначительно отличаться от описан В связи с постоянным обновлением функций продукции полученное Вами изделие может незначительно отличаться от описанного в настоящем руководстве, в связи с чем мы приносим искренние извинения!

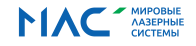

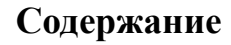

**INTOOL** 

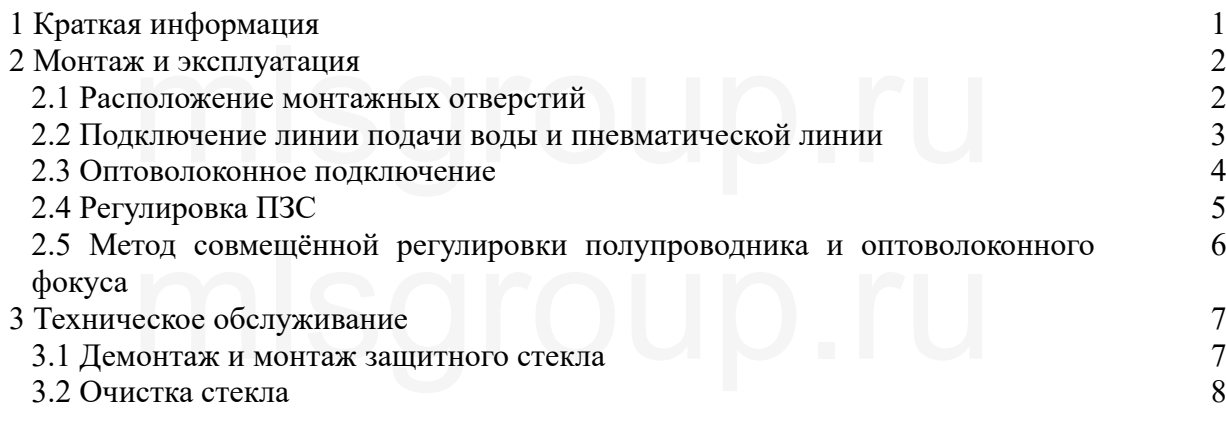

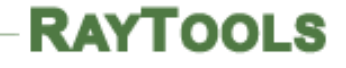

## **1. Краткая информация**

Настоящая инструкция содержит общие пояснения по базовому монтажу, заводским настройкам, эксплуатации и обслуживанию сварочной головки с двойным диапазоном BW290. Существует множество конкретных оптико-механических или пользовательских настроек, настоящая инструкция лишь даёт пояснение по основным узлам. и, эксплуатации и обслуживанию сварочной головки с двойным диап<br>т множество конкретных оптико-механических или пользователь<br>инструкция лишь даёт пояснение по основным узлам.<br>прочная головка с двойным диапазоном BW290 испо

Сварочная головка с двойным диапазоном BW290 использует лазер с двумя типами длины волны для осуществления комплексной сварки. Она обладает очевидными преимуществами при сварке средних и тонких листов, высоко отражающих материалов, позволяет уменьшать дефекты сварных швов, повышать эффективность сварки. Внутренняя часть сварочной головки герметична<br>и надёжна, что эффективно предотвращает загрязнение оптической линзы, повышает срок<br>эксплуатации. Для защитного стекла используетс и надёжна, что эффективно предотвращает загрязнение оптической линзы, повышает срок эксплуатации. Для защитного стекла используется выдвижная конструкция, его замена проста и удобна.

Основная конструкция данного изделия показана на Рисунке 1-1.

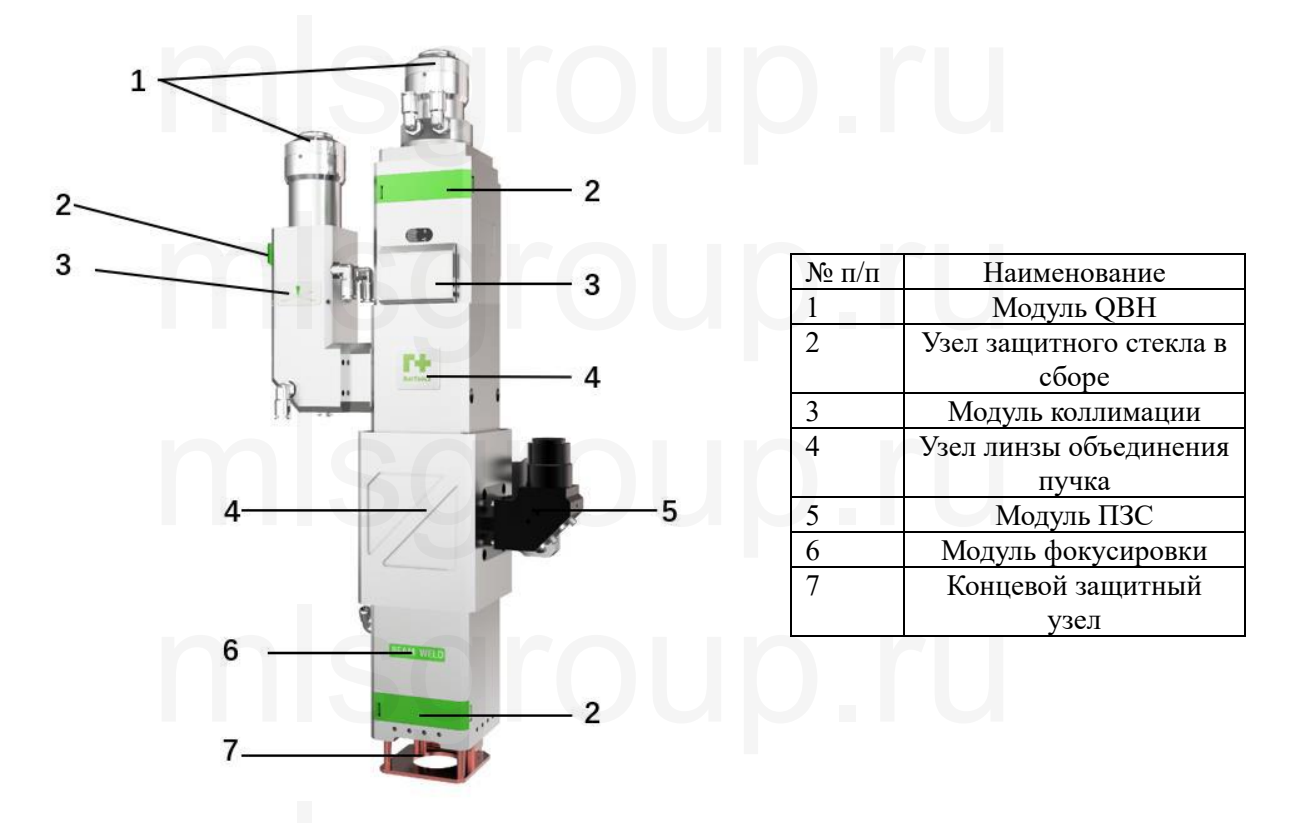

Рисунок 1-1 Схема конструкции лазерной сварочной головки с двойным диапазоном BW290  $m$ рунок 1-1 Схема конструкции лазерной сварочной головки с двойным диа  $m$ 

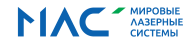

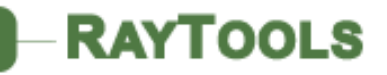

# **2. Монтаж и эксплуатация**

### **2.1 Расположение монтажных отверстий**

Лазерная сварочная головка с двойным диапазоном BW290 фиксируется при помощи установки задней панели, размеры и расположение отверстий для монтажа задней панели указаны на рисунке ниже. Рекомендуем пользователю устанавливать лазерную головку перпендикулярно к поверхности обрабатываемого листа, а также обеспечивать фиксацию лазерной головки. Отсутствие тряски в процессе работы является одним из условий, обеспечивающих последующую стабильную обработку. ерная сварочная головка с двойным диапазоном BW290 фиксирует<br>задней панели, размеры и расположение отверстий для монтажа задней<br>ииже. Рекомендуем пользователю устанавливать лазерную головку перати борабатываемого листа, а

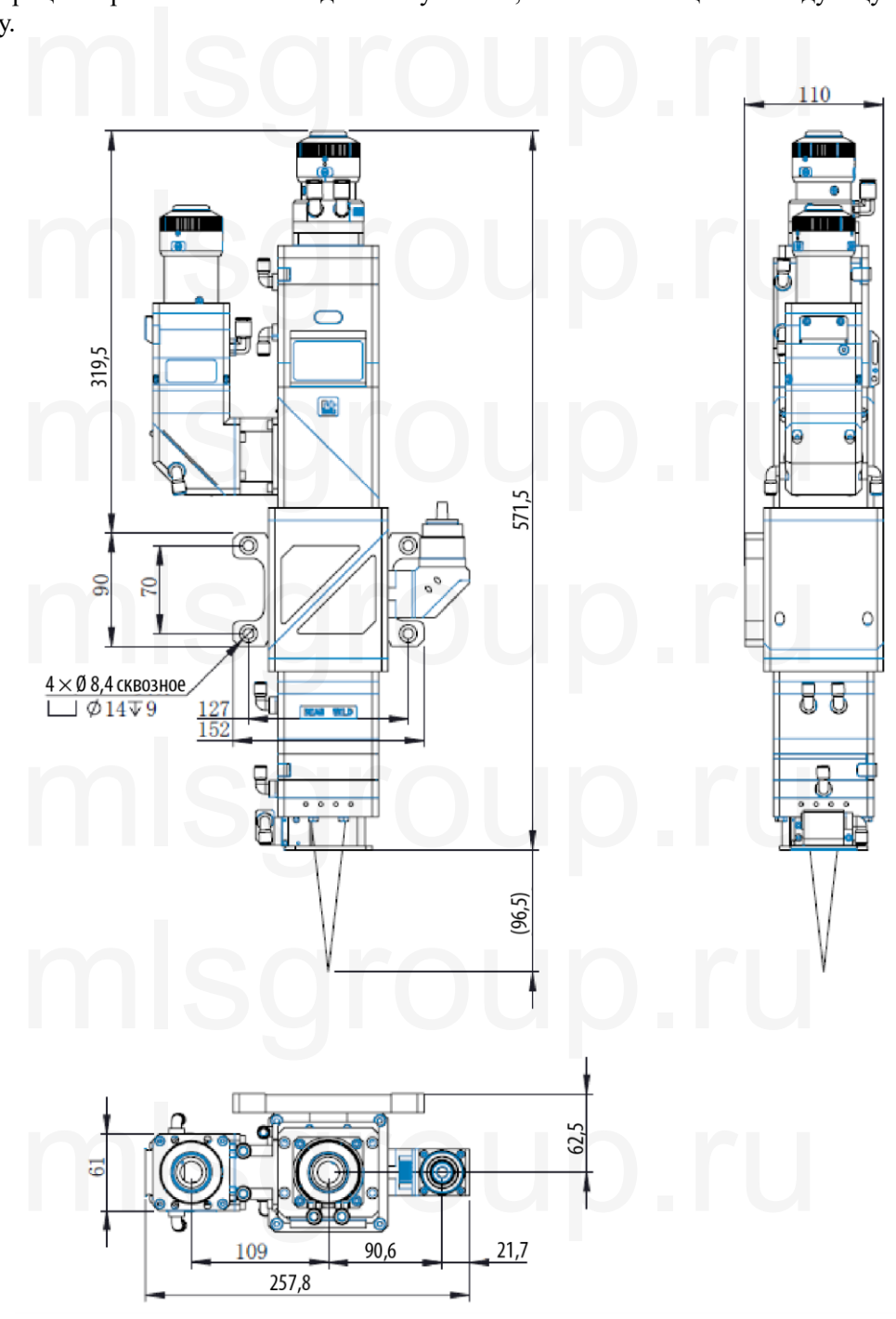

Рисунок 2-1 Схема монтажных размеров сварочной головки с двойным диапазоном BW290

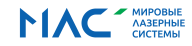

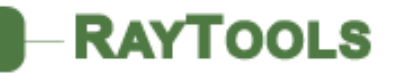

### **2.2 Подключение линии подачи воды и пневматической линии**

#### **2.2.1 Подключение линии подачи воды**

На Рисунке 2-2 показан рекомендуемый способ подключения линии подачи воды лазерной сварочной головки с двойным диапазоном BW290, диаметр водопроводных труб равен 6 мм. Рисунке 2-2 показан рекомендуемый способ подключения линии подачи<br>головки с двойным диапазоном BW290, диаметр водопроводных труб ра

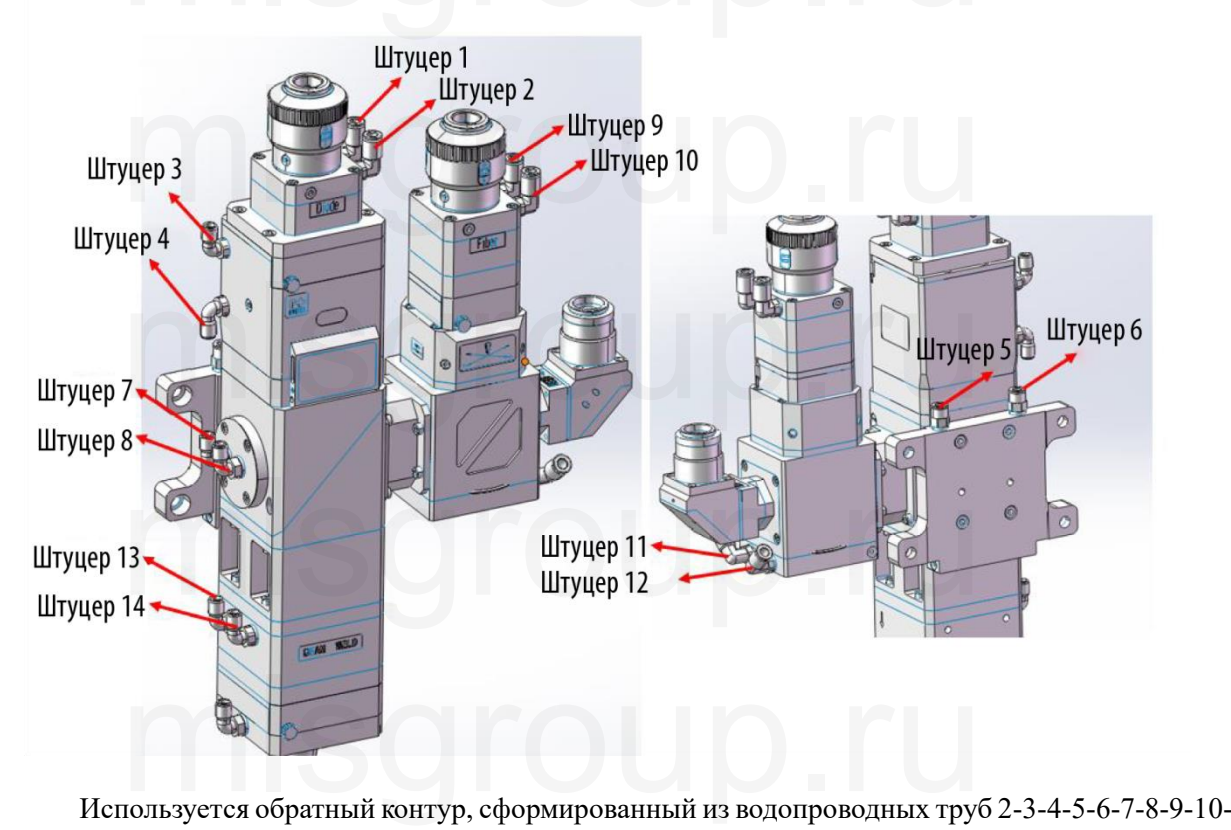

11-12-13 диаметром 6 мм.

Штуцер 1 подсоединяется к впускному отверстию чиллера. Штуцер 14 подсоединяется к отверстию обратной воды чиллера.

Рисунок 2-2 Подключение линии подачи воды лазерной сварочной головки с двойным диапазоном BW290 уцер 1 подсоединяется к впускному отверстию чиллера.<br>уцер 14 подсоединяется к отверстию обратной воды чиллера.<br>-2 Подключение линии подачи воды лазерной сварочной головки с двойней.

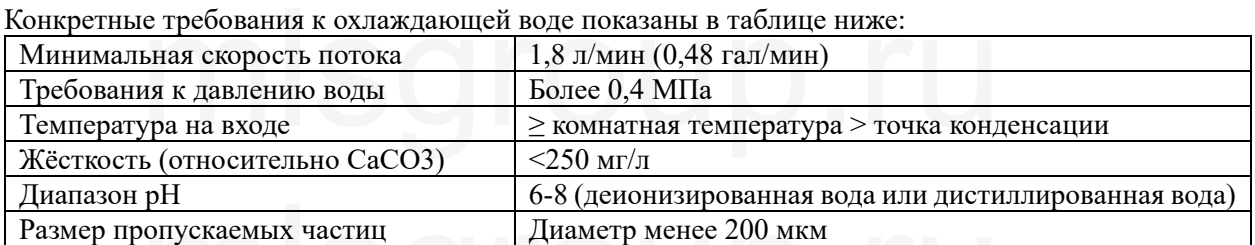

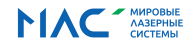

### **2.2.2 Подключение пневматической линии**

**RAYTOOLS** 

Подключение пневматической линии защиты боковой продувки и соосной защиты BW290

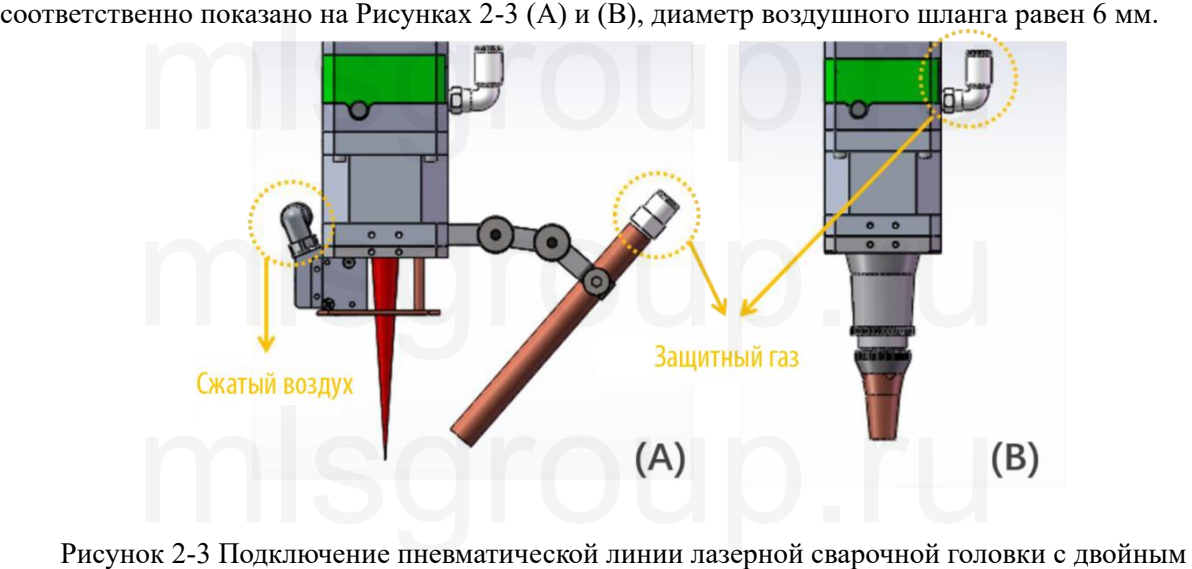

диапазоном BW290

Требования к подключаемому газу показаны ниже, давление сжатого воздуха обычно равно 0,5~0,8 МПа, в качестве защитного газа подключают азот, аргон или гелий, давление составляет примерно 0,1 МПа, его регулируют в зависимости от требований сварки. диалазовый в и вое сталей сталей в сталей с неговой для сования к подключаемому газу показаны ниже, давление сжатого возду:<br>Па, в качестве защитного газа подключают азот, аргон или гелий, давл<br>0,1 МПа, его регулируют в за

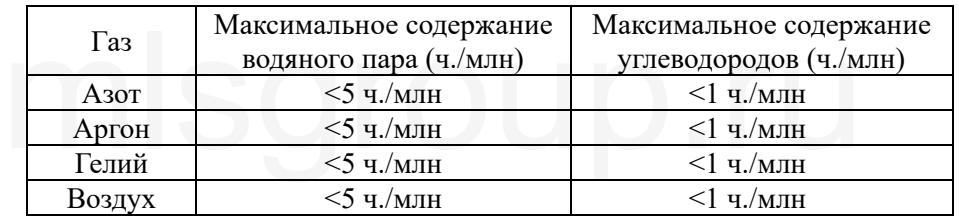

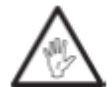

Внимание: В пневматическом трубопроводе на месте работ клиента возможно нахождение конденсата, ленты ФУМ для герметизации штуцеров и прочих посторонних предметов, необходимо предварительно при давлении более 15 бар осуществить продувку в течение 3-5 минут, затем подключить воздушный шланг к лазерной головке. Внимание: В пневматическом трубопроводе на месте работ кли<br>нахождение конденсата, ленты ФУМ для герметизации штуцерови проч<br>предметов, необходимо предварительно при давлении более 15 ба

#### **2.3 Оптоволоконное подключение**

продувку в течение 3-5 минут, затем подключить воздушныи шланг к лазернои головке.<br>•<br>Под оптоволоконным интерфейсом подразумевают соединительную часть между концом оптоволокна и головкой для плакировки лазерной установки. BW210 подходит для большинства промышленных лазерных генераторов.

Обычно используются оптические интерфейсы QBH, QD, LLK-D и LLK-B, прочие оптические интерфейсы также можно адаптировать. У каждого лазера интерфейс характеризуется специфическим методом фиксации оптоволокна. Необходимо ознакомиться с пояснениями по использованию соответствующего оптоволоконного интерфейса. нных лазерных генераторов.<br>нных лазерных генераторов.<br>ычно используются оптические интерфейсы QBH, QD, LLK-D и<br>е интерфейсы также можно адаптировать. У каждого лазера интерфейс<br>ским методом фиксации оптоволокна. Необходим

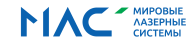

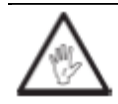

**RAYTOOLS** 

 **Предупреждение: Оптические детали необходимо содержать в чистоте, перед использованием следует удалить пыль. Если в лазерной головке оптоволокно зафиксировано вертикально, необходимо повернуть лазерную головку на 90 градусов в горизонтальное положение, затем вставить оптоволокно, чтобы предотвратить попадание пыли на поверхность линзы. После установки оптоволокна необходимо зафиксировать лазерную головку.**  предотвратить попадание пыли на поверхность линзы. Посогловолокна-необходимо-зафиксировать-лазерную-головку.<br>оптоволокна-необходимо-зафиксировать-лазерную-головку.<br>особ-соединения-QBH и-оптоволокна-показан-на-Рисунке-2-4:

Способ соединения QBH и оптоволокна показан на Рисунке 2-4:

1) Поворачивают внешнюю муфту, чтобы боковая красная точка внешней муфты находилась на одной линии с красной точкой внутренней муфты;

едной инши с красной то кой внутренной муфты,<br>2) Снимают защитный колпачок оптоволокна, проверяют чистоту стекла хрустальной головки<br>оптоволоконного стержня. При наличии загрязнения, следует очистить его;<br>3) Добиваются со оптоволоконного стержня. При наличии загрязнения, следует очистить его;

3) Добиваются соосности очищенной головки оптоволокна и QBH, обеспечивают, чтобы красная точка на QBH и самый длинный паз на головке оптоволокна находились на одной линии;

4) Оптоволокно вставляют в QBH, поднимают и поворачивают внешнюю муфту до соприкосновения двух контактных поверхностей.

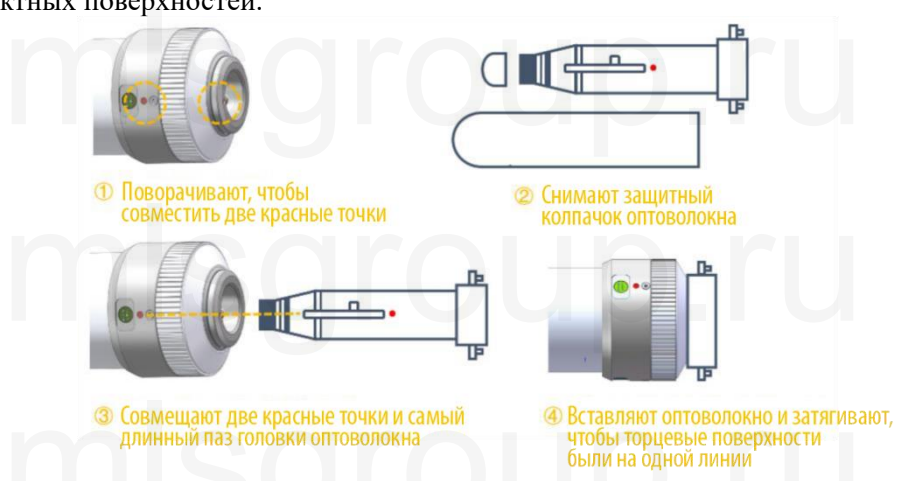

Рисунок 2-4 Способ соединения QBH и оптоволокна

### **2.4 Регулировка ПЗС**

#### **(1) Регулировка яркости**

Посредством регулировки показанной на рисунке A верхней цилиндрической конструкции на выпуклой части можно осуществлять регулировку яркости. ровка яркости<br>средством регулировки показанной на рисунке А верхней цилиндричесн<br>ой части можно осуществлять регулировку яркости.<br>ровка фокусного расстояния

#### **(2) Регулировка фокусного расстояния**

Посредством регулировки показанной на рисунке B нижней цилиндрической конструкции

### **(3) Центровка поля зрения**

на выпуклой части можно осуществлять регулировку разрешения фокусного расстояния.<br>
(3) Центровка поля зрения<br>
— Посредством затягивания/ослабления двух регулировочных винтов М4 с передне<br> треугольника на рисунке А можно о Посредством затягивания/ослабления двух регулировочных винтов М4 с передней стороны треугольника на рисунке А можно осуществлять центровку поля зрения.

#### **(4) Вращение поля зрения**

Как показано на рисунке В на 1-2 оборота ослабляют 4 винта с внутренним шестигранником M3x6. Винт M3x3 ослабляют на 1-2 оборота. Затем берутся за цилиндр в верхней части и поворачивают его против часовой стрелки (в направлении затягивания резьбы) на определённый угол, чтобы добиться желаемого направления поля зрения. После завершения регулировки направления поля зрения стараются, не двигая цилиндр, затянуть 4 винта с внутренним шестигранником M3x6. После затягивания винтов M3x3 регулировка направления поля зрения завершена. нт M3x3 ослабляют на 1-2 оборота. Затем берутся за цилиндр в в ног его против часовой стрелки (в направлении затягивания резьбы) н<br>и добиться желаемого направления поля зрения. После завершен<br>ия поля зрения стараются, не

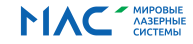

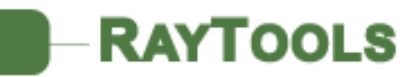

### Сварочная головка пониженной мощности BW210 Инструкция по эксплуатации

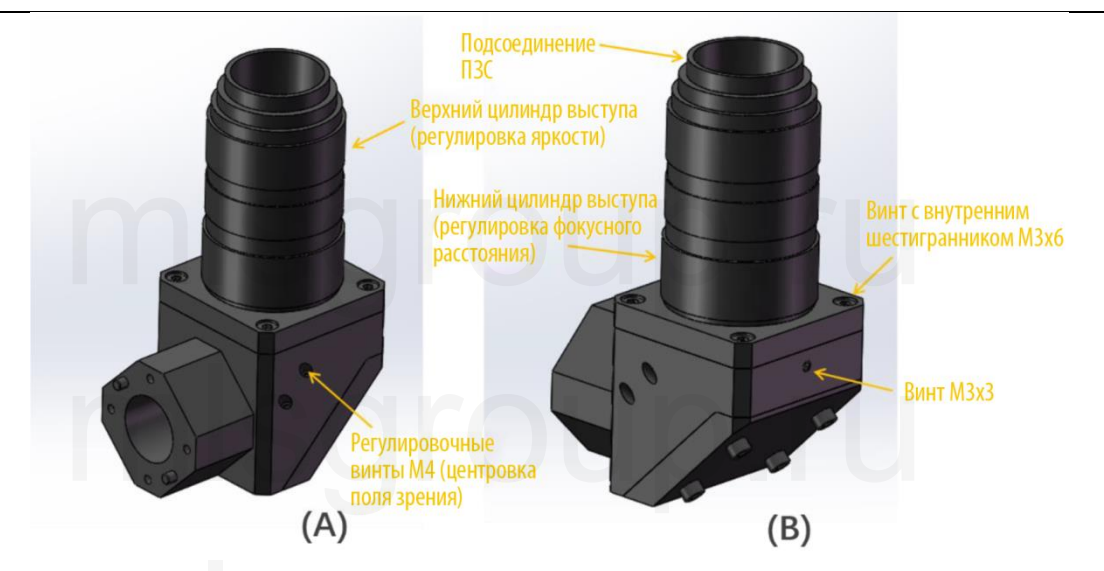

Рисунок 2-5 Способ регулировки камеры

# **2.5 Метод совмещённой регулировки полупроводника и оптоволоконного фокуса** Рисунок 2-5 Способ регулировки камеры<br>• совмещённой регулировки полупроводника и оптоволоконног

**(1) Регулировка фокуса оптоволоконной части по осям XY**

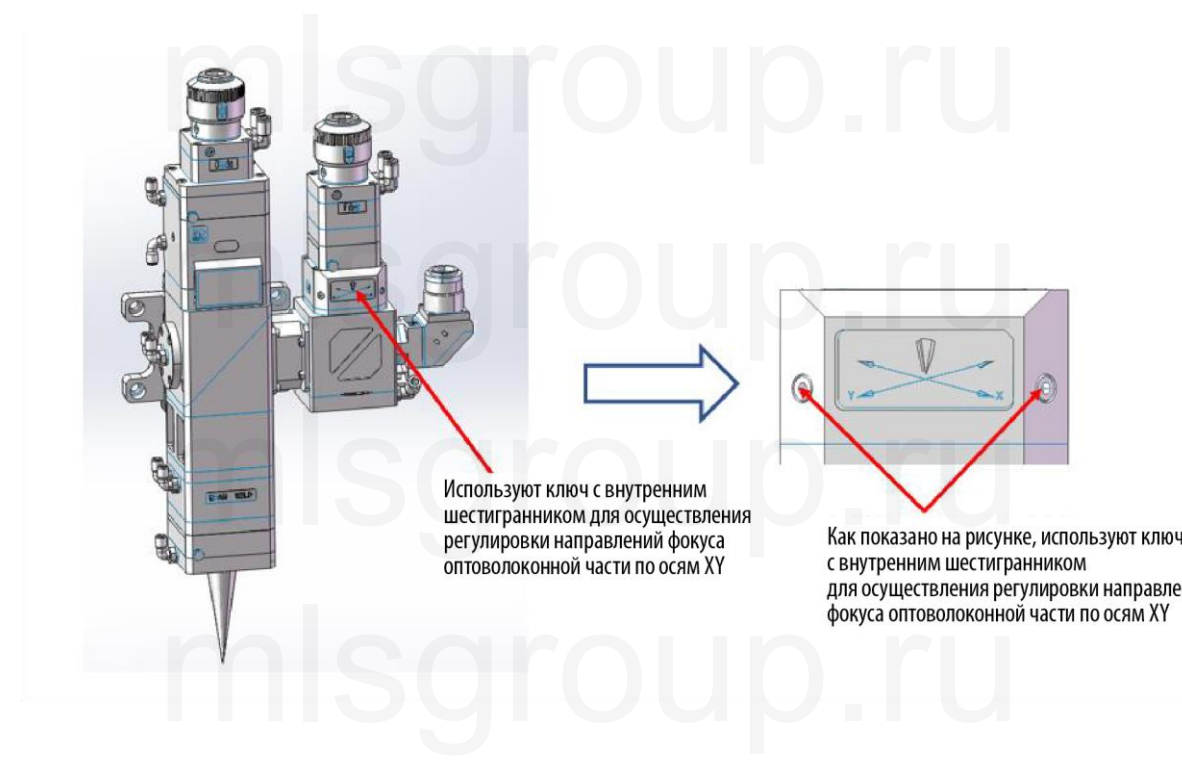

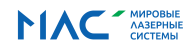

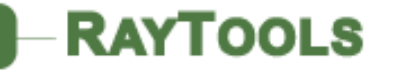

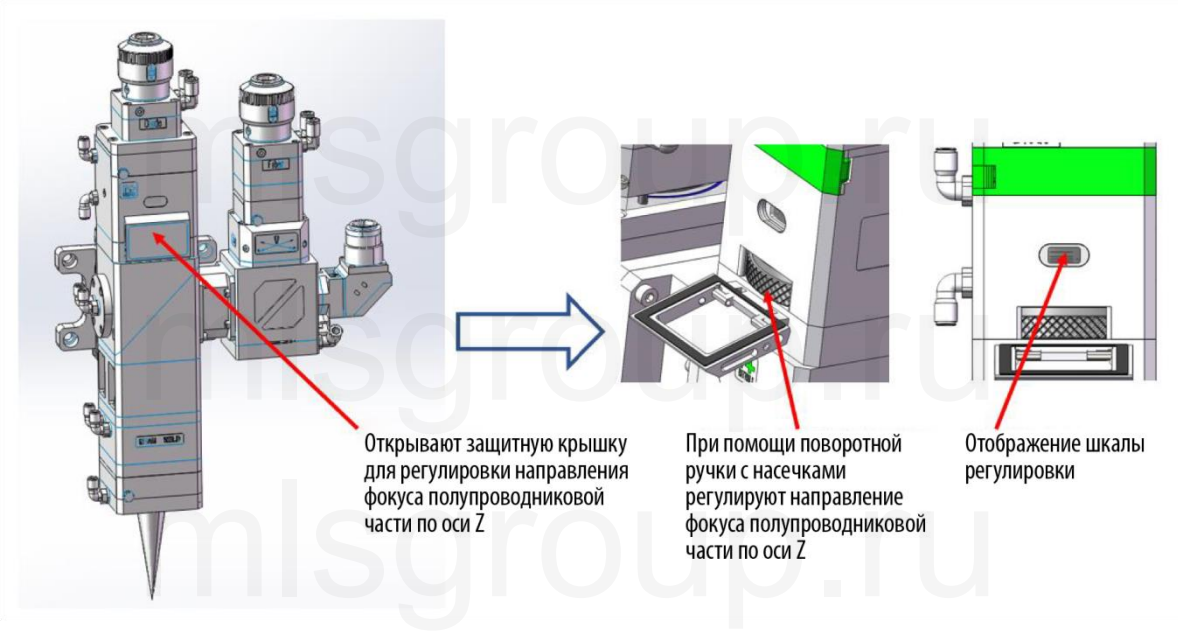

### **(2) Регулировка направления фокуса полупроводниковой части по оси Z**

## **3. Техническое обслуживание**

# **3.1 Демонтаж и монтаж защитного стекла**  ческое обслуживание<br>гаж и монтаж защитного стекла

В соответствии с особенностями технологии лазерной сварки необходимо периодически очищать защитное стекло. Способ демонтажа и монтажа защитного стекла показан на рисунке 3-1:

1) Ослабьте винты;

2) Извлеките держатель защитного стекла;

В соответствии с осоосностями технологии явзерной сварки неосходимо периодителя.<br>В защитное стекло. Способ демонтажа и монтажа защитного стекла показан на рисунке 3-1:<br>2) Извлеките держатель защитного стекла;<br>3) Пальцем н стекло из держателя;

4) Установите защитное стекло в держатель;

5) Пружинным уплотнителем придавите защитное стекло;

6) Установите держатель стекла в головку для лазерной обработки; истановите защитное стекло в держатель,<br>Пружинным уплотнителем придавите защитное стекло;<br>Установите держатель стекла в головку для лазерной обработки;<br>Завинтите винты.

7) Завинтите винты.

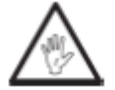

**Внимание: Запрещено использовать ногти или твёрдые предметы, чтобы извлечь или вытащить пружинный уплотнитель сверху защитного стекла, это может привести к серьёзному повреждению пружинного уплотнителя, утечке газа вплоть до повреждения защитного стекла и фокусирующей линзы; после извлечения пружинный уплотнитель следует хранить надлежащим образом, чтобы избежать влияния на качество обработки.** извлечь или вытащить пружинный уплотнитель сверху защитно<br>может привести к серьёзному повреждению пружинного уплотните<br>вплоть до повреждения защитного стекла и фокусирующей<br>извлечения пружинный уплотнитель следует хр

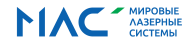

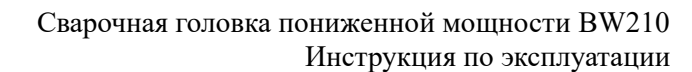

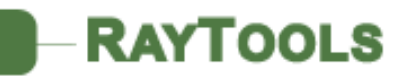

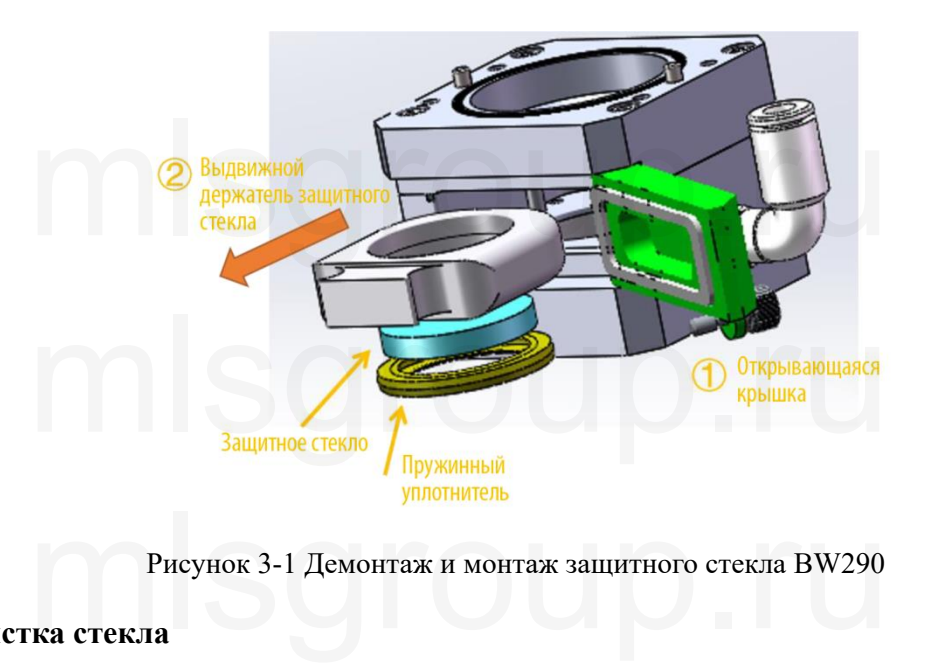

Рисунок 3-1 Демонтаж и монтаж защитного стекла BW290

### **3.2 Очистка стекла**

Способ очистки стекла показан на рисунке 3-4:

спосоо очистки стекла показан на рисунке 5-4:<br>1) Надевают перчатки, затем берут стекло за боковую сторону, нельзя касаться пальцами<br>i и нижней поверхности стекла, как показано на Рисунке А;<br>2) Ткань для удаления пыли поме верхней и нижней поверхности стекла, как показано на Рисунке A;

2) Ткань для удаления пыли помещают на оптическую деталь, капают от 2 до 3 капель средства для очистки стекла, как показано на Рисунке B;

3) Медленно проводят по стеклу тканью для удаления пыли, убеждаясь в отсутствии следов, после чего стекло становится чистым. Данный этап можно повторять несколько раз до полной очистки. Каждый раз используют новую ткань для удаления пыли, как показано на Рисунке C;

4) При наличии серьёзного загрязнения необходимо использовать ватную палочку для очистки поверхности стекла. Средство для очистки стекла наносят на чистую ватную палочку, затем очищают оптическую деталь, во время очистки двигаются по кругу из центра наружу против часовой стрелки. К оптической детали можно прилагать лишь небольшое усилие, осторожно вращая ватную палочку вдоль продольной оси, чтобы максимально эффективно очистить стекло, как показано на Рисунке D.<br>показано на Рисунке D. показано на Рисунке D. о стекло становится чистым. Данный этап можно повторять несколько<br>аждый раз используют новую ткань для удаления пыли, как показано на<br>При наличии серьёзного загрязнения необходимо использовать ватну<br>верхности стекла. Сред

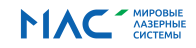

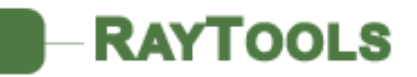

### Сварочная головка пониженной мощности BW210 Инструкция по эксплуатации

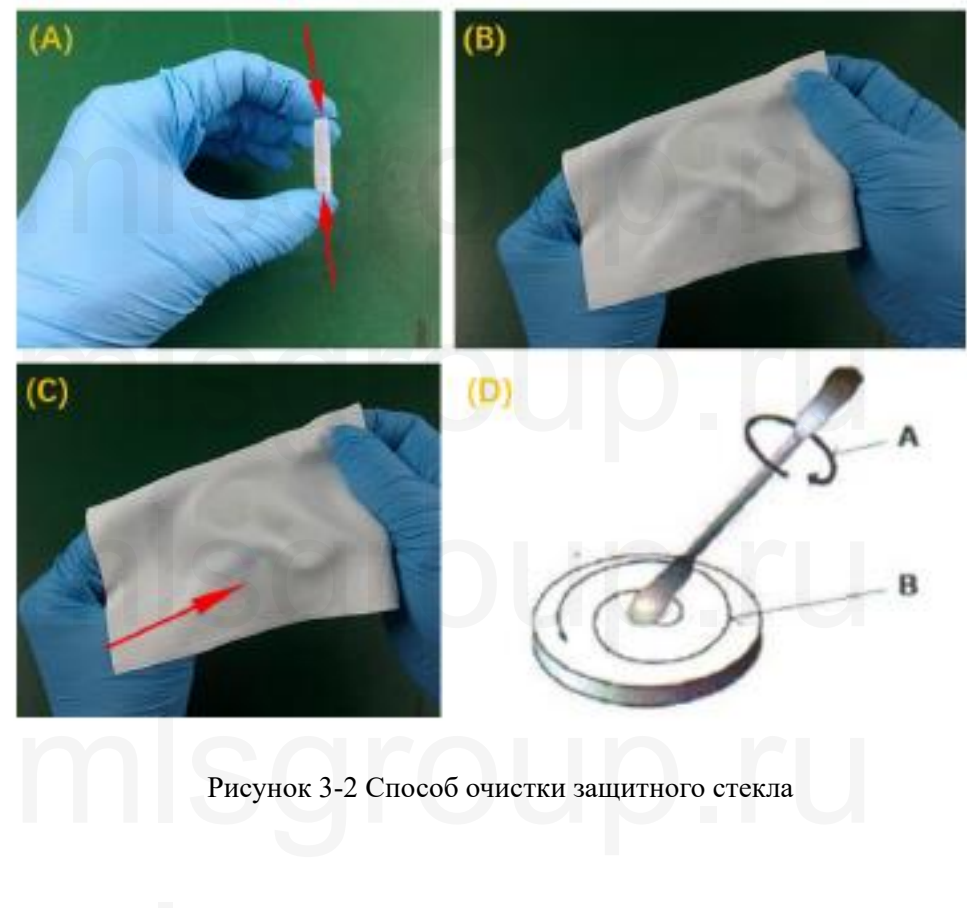

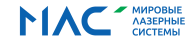